Connectez vous au centre de téléchargement de notre site : https://www.obdauto.fr/

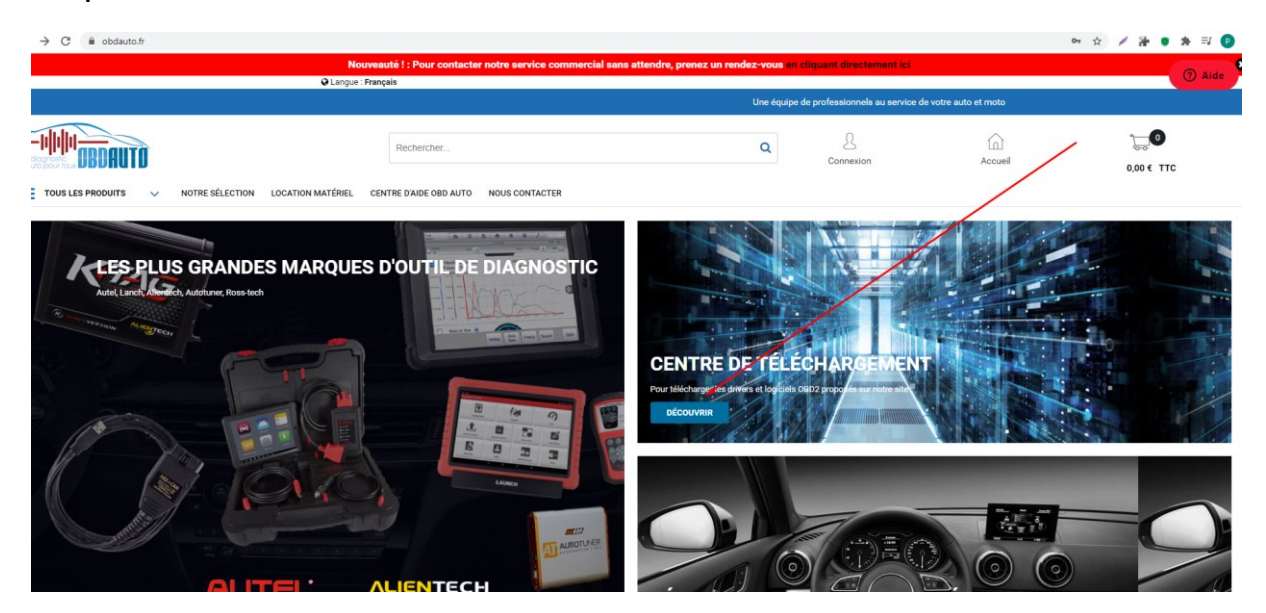

Cliquez sur l'image OPCOM en bas de page pour télécharger le fichier d'installation correspondant à votre version.

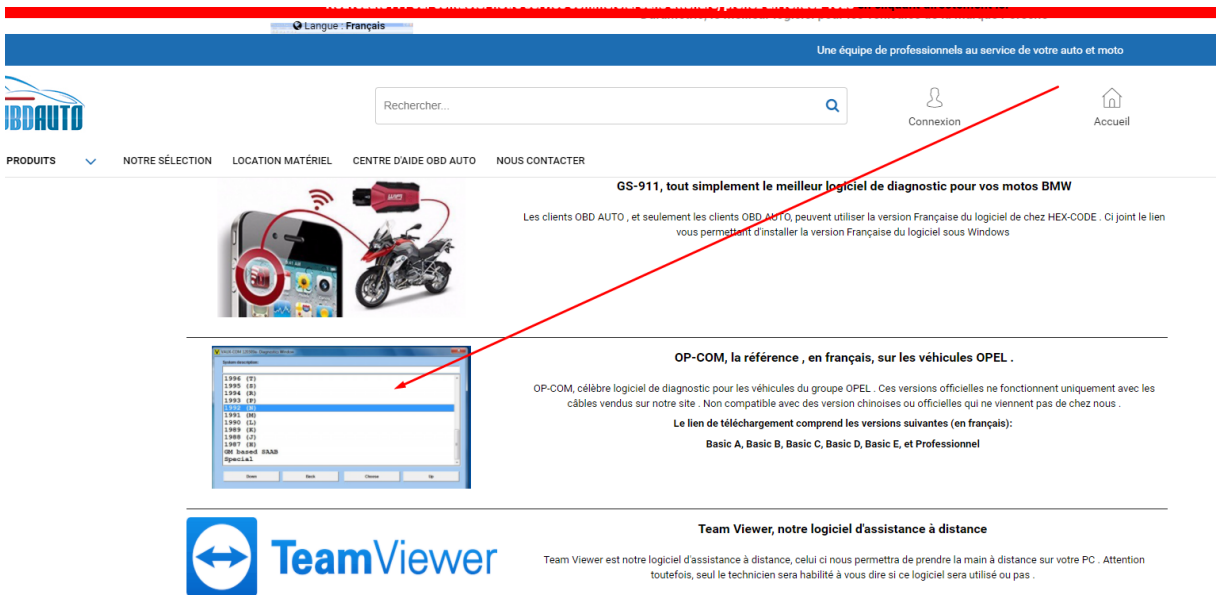